**2.ログアウト**

図書館専用のページをログアウトします。

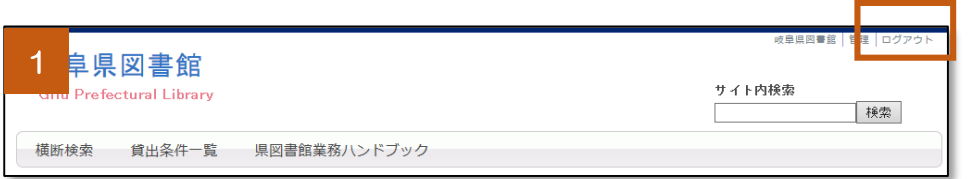

1 1 画面右上の「ロ グアウト」をクリッ クします。

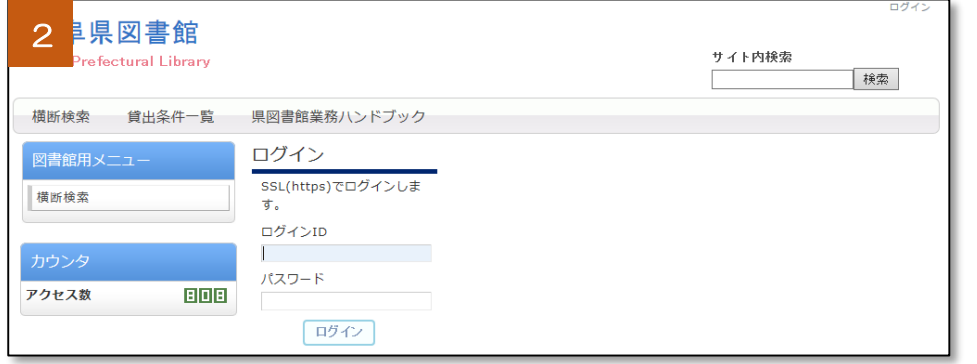

2 2 ログアウトする と、「ログイン」画面 に変わります。